*Supplementary Information*

# **Optimization of a Cell Counting Algorithm for Mobile Point-of-Care Testing Platforms.** *Sensors* **2014,** *14***, 15244-15261**

**DaeHan Ahn <sup>1</sup> , Nam Sung Kim <sup>2</sup> , SangJun Moon 3,† , Taejoon Park 1,†, \* and Sang Hyuk Son <sup>1</sup>**

- <sup>1</sup> Real-Time Cyber-Physical Systems Laboratory, Daegu Gyeongbuk Institute of Science and Technology (DGIST), Daegu 711-873, Korea; E-Mails: dahan@dgist.ac.kr (D.H.A.); son@dgist.ac.kr (S.H.S.)
- <sup>2</sup> Department of Electrical and Computer Engineering, University of Wisconsin-Madison, Madison, WI 53706, USA; E-Mail: nskim3@wisc.edu
- <sup>3</sup> Cybernetics Laboratory, Daegu Gyeongbuk Institute of Science and Technology (DGIST), Daegu 711-873, Korea; E-Mail: nanobiomems@dgist.ac.kr
- **†** These authors contributed equally to this work.
- \* Author to whom correspondence should be addressed; E-Mail: tjpark@dgist.ac.kr;  $Tel: +82-53-785-6313.$

**Abstract**: In our optimized cell counting algorithm, a cell positioning and counting results are computed by applying an optimized cell image library and an approximation technique for the evaluation of normalized cross-correlation (NCC) values, both of which employ an appropriate threshold value to identify cells in a blood sample image. The runtime (and energy-efficiency) of our algorithm is demonstrated using two programs, each running on Matlab for Windows and an Android<sup>TM</sup> platform, to process six in-line holographic images.

**Keywords**: Mobile Point-Of-Care Testing; Optimized Cell Counting; Normalized Cross-Correlation (NCC); In-Line Holographic Image

# **1. Introduction**

Our optimized algorithm (i) computes NCC values for the entire blood sample image in a zig-zag manner by applying cell images in the optimized library; (ii) by using our approximation approach, marks and counts a point as a cell if the maximum of NCC values for the point exceeds a threshold; and (iii) reports the number of marked points as the count of cells.

The optimized library is built from a randomly-generated library by eliminating duplicated or similar cell images that incur very small loss in counting accuracy if removed. Moreover, the threshold value is lowered to compensate the loss in accuracy. This optimized library is generally applicable to any blood sample images.

NCC values are computed between two images, i.e., a blood sample image and one of the cell images in the optimized library. The computed NCC value ranges from −1.0 to +1.0; the closer the NCC value is to −1.0 or +1.0, the stronger the two images are correlated. Since a cell usually appears as a cluster of points (having a maximum size of  $3 \times 3$ ), our algorithm skips NCC evaluations for neighboring points according to a heuristic pattern (presented in Table 1 of the paper).

This joint optimization of the cell image library and the NCC-based counting process leads to much shorter runtime with negligible impact on counting accuracy. Six in-line holographic images are used to evaluate the runtime (and energy-efficiency) of our optimized algorithm. These images are tested according to a procedure, "How to run the software" that explains how to execute the two programs implementing our algorithm on two different platforms, Windows and Android™. Each program is explained in detail using annotations.

## **2. Legends for The Source Code, Cell Images in The Library, and Blood Sample Images**

- Matlab code files, **.m**: **CellCount.m** containing the Matlab source code for optimized cell counting based on the NCC method.
- Android code files, **.java**: **MainActivity.java** containing the Java source code for optimized cell counting that runs on an Android<sup>TM</sup> platform.
- 20 cell images in the optimized library: **CellType-1.tif**, **CellType-2.tif**, **CellType-3.tif**, …, **CellType-20.tif.**
- 6 blood sample images: **image1.tif**, **image2.tif**, **image3.tif**, **image4.tif**, **image5.tif**, and **image6.tif.**

### **3. How to Run The Software**

## *3.1. Matlab Code*

- In Matlab, type: **CellCount**.
- A file selector window appears to ask the user to select a **.tif** blood sample image.
- Select one of the blood sample images.
- The program counts the number of cells and display the counting result.

# *3.2. Android Code*

- In an Android<sup>™</sup> device, create two new folders, **root**\CELL and **root**\CELL\cellLib.
- Download from the Google store, and Install, the *OpenCV Manager* application.
- Install the cell counting application, **cell.apk** (provided) using the file manager.
- Copy blood sample images to **root**\CELL and cell images to **root**\CELL\cellLib.
- Execute the cell counting application.

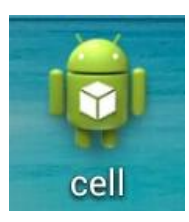

Touch the <Load Image> button and select a blood sample image.

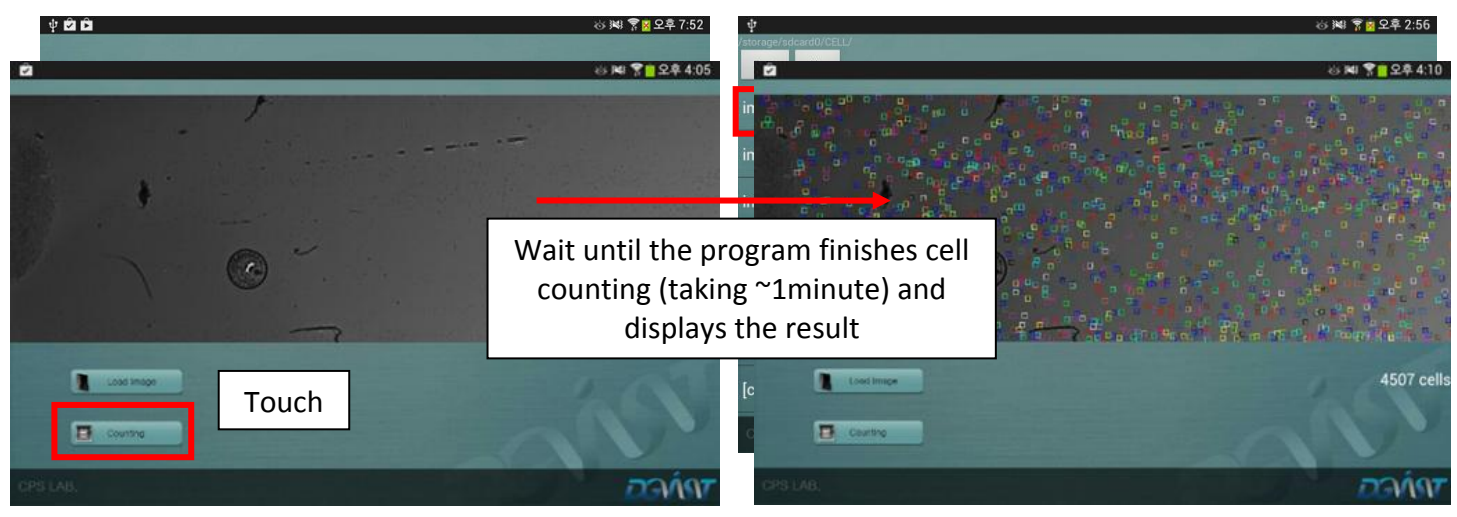

 Touch the <Counting> button and wait until the program finishes cell counting and displays the result.

# **4. Source Code**

# *4.1. CellCount.m*

% Path to cell library.

```
%% Initializing Testing Image with environment.
% Close/Clear Working Environment.
close all;
clear all;
% Selecting testing image file and save file name and path.
[fileName,pathName] = uigetfile('*.tif','Select Testing TIF image file');
% Clock started to observe runtime, this is in seconds.
tic;
% Display message to user.
display 'Initializing sample library images and testing image......';
% Colors for marking cells on result image.
color = ['r','g','b','c','m','y','r','g','b','c','m','y','r','g','b','c','m','y','r','g'];
% shape for marking different type of cells.
shape = ['*','*','*','*','*','*','o','o','o','o','o','o','*','*','*','*','*','*','o','o'];
%% Preparing image to be processed.
% Getting image to memory.
Filter image = imread(fileName);
% Getting size of the image.
[numRow numCol]= size(Filter image);
%% Initializing Sample Library Image with environment.
```

```
LibPath = struct(pathName, 'CellLib \';
```

```
% size of the sample library image(it's 9 by 9 sample image, but we kept 8,
% because 0 to 8.
LibSize = size(imread(strcat(LibPath,'CellType-1.tif')))-1;
% One side of sample image is taken.
LibSize = LibSize(1,1);
%% Tests how many cell types are in the cell library.
numbOfTypes = 0;
IsExist = 1;while(IsExist)
    if(exist(strcat(LibPath,['CellType' '-' num2str(IsExist) '.tif']),'file') = 0)
        numbOfTypes = Iskist - 1; IsExist = 0;
     else
       IsExist = IsExist +1:
    end
end
clear IsExist;
%% Initializing Graphical Window For Result.
set(0,'Units','pixels')
scrsz = get(0, 'ScreenSize');figure('Position', [scrsz(1) scrsz(2) scrsz(3) scrsz(4)]);
imshow(Filter_image,'InitialMagnification','fit');
title('Counting image');
hold on;
%% Preparing Counting / Locating process.
% Specified Cell Radius is 2.
radius = 2;
% Preparing Position Data map that holds onto location result.
% In order to analyze the edges without errors, added sample size.
posData = zeros([numRow numCol] + LibSize);
cellTracker = zeros([numRow numCol]);
% finding center of the cell
matrixShift = 4;% Correlation threshold number, used in testing similarity.
threshold = 0.616;
corValues = zeros(numbOfTypes, 1);%% Preparing Normalized 2D Cross Correlation Map.
% Reserving space to hold onto the Normalized 2D Cross Correlaiton Map.
% Number of maps varies based on number of cell types.
Z = zeros((numRow+LibSize),(numCol+LibSize),numbOfTypes);
totalTime = toc;
disp( strcat('setting time: ', num2str(totalTime), ' seconds.'));
cellcolor=zeros(numbOfTypes);
cellcolor=double(cellcolor);
% Generates the Normalized 2D Cross Correlaiton Map.
for i = 1:1: numbOfTypes
   Libimage = imread(strcat(LibPath,['CellType' '-' num2str(i) '.tif']));
    Z(:,,:,i) = normxcorr2(Libimage, Filter image); % CorNumb: min -1 ~ max 1
end
%clear Libimage;
totalTime = \text{toc:}disp( strcat('norm1 time: ', num2str(totalTime), ' seconds.'));
%% Starting actual counting and cell locating process started.
display 'Counting in progress. Please Wait......';
```

```
%% Starting actual counting and cell locating process started.
display 'Counting in progress. Please Wait......';
% Row loop moving in width.
  for i = 1:1:numRow;
         % Column loop moving in height.
        for j = 1:2:\text{numCol};
             %center is at half of the cell (x coordinate)
             cellCenterY = j+matrixShift; % Z matrix position, in order to get correlated answer
             aroundCellLowerX = j-radius; % in order to see if any of around pixel is filled.
             aroundCellUpperX = j+radius; % in order to see if any of around pixel is filled.
             if (aroundCellLowerX < 1)
                aroundCellLowerX = 1;
             end
             cellCenterMatchY = aroundCellLowerX:aroundCellUpperX; % Filling matrix, this matrix is used to 
mark/check 
                                  %if the pixel is filled or not
             %center is at half of the cell (y coordinate)
             cellCenterX = i+matrixShift;
             aroundCellLowerY = i-radius; 
             aroundCellUpperY = i+radius;
             if (aroundCellLowerY < 1)
                 aroundCellLowerY = 1;
             end
             %Filling matrix, row
             cellCenterMatchX = aroundCellLowerY:aroundCellUpperY;
             % Finding best match in cell types.
            corValues = Z(cellCenterX,cellCenterY,(1:numbOfTypes));
             % Best match in type with it's type number.
            [corMax cellType] = max(corValues); %else
                if ((corMax > threshold) && (posData(i, j) = 0))
                posData(cellCenterMatchX,cellCenterMatchY) = 1;
                cellTracker(i, j) = 1;plot(j,i,[color(cellType) ':' shape(cellType)]);
             end
         end
     end
totalTime = toc;
disp( strcat('match2 time: ', num2str(totalTime), ' seconds.'));
disp(strcat('end'));
%% Preparing Normalized 2D Cross Correlation Map.
% Reserving space to hold onto the Normalized 2D Cross Correlaiton Map.
% Number of maps varies based on number of cell types.
% Generates the Normalized 2D Cross Correlaiton Map.
%% Graphing & Marking Started.
graphGap = 1.0; % mm
pixelSize = [9 5.2]; % Sony CCD 9um/pixel, Small CCD 5.2um
sectionPixel = round(qraphGap*1000/pixelSize(1)); % 111
sNumber = round(numCol/sectionPixel); % 30
rowSum = sum(cellTracker, 1); \frac{1}{2} x numCol
%clear cellTracker;
```

```
graphGap Sum = zeros(1, sNumber);
for j = 1:1: (sNumber-1);
    graphGapSum(1,i) = sum( rowSum(1, (i-1)*sectionPixel+1):(i*sectionPixel) ));
end
graphGap Sum(1,sNumber) = sum( rowSum(1,((sNumber-1)*sectionPixel+1):numCol ));
totalCell = sum(graphGapSum);
distgap = 1:1:sNumber;
figure, 
plot(distgap, graphGap_Sum', 'r:*');
% Use following line to see auto count result.
title(['Total Cell count (6ul) = ', num2str(totalCell), ', (',num2str(totalCell/6),'cells/ul)']);
set(gca,'XTick',0:graphGap:sNumber);
set(gca,'XTickLabel',0:graphGap:sNumber);
xlabel('Distance (mm)');
% Clock ends.
totalTime = toc;
%% Display Result.
disp( strcat('Runtime: ', num2str(totalTime), ' seconds.'));
disp( strcat('Number of Cells counted: ', num2str(totalCell), ' cells'));
disp('Counting Finished.');
```
## *4.2. MainActivity.java*

**package** com.example.cell;

```
import android.os.Bundle;
import android.os.Environment;
import android.os.Handler;
import android.os.Message;
import android.app.Activity;
import android.app.AlertDialog;
import android.app.AlertDialog.Builder;
import android.app.Dialog;
import android.app.ProgressDialog;
import android.content.DialogInterface;
import android.content.DialogInterface.OnClickListener;
import android.content.Intent;
import android.graphics.Bitmap;
import android.graphics.BitmapFactory;
import android.graphics.drawable.Drawable;
import android.util.Log;
import android.view.Menu;
import android.view.View;
import android.widget.Button;
import android.widget.HorizontalScrollView;
import android.widget.ImageView;
import android.widget.ProgressBar;
import android.widget.TextView;
import android.widget.Toast;
import org.opencv.android.BaseLoaderCallback;
import org.opencv.android.LoaderCallbackInterface;
import org.opencv.android.OpenCVLoader;
import org.opencv.android.Utils;
import org.opencv.core.Core;
import org.opencv.core.Core.MinMaxLocResult;
import org.opencv.core.CvType;
import org.opencv.core.Mat;
import org.opencv.core.Point;
import org.opencv.core.Scalar;
```
**import** org.opencv.highgui.Highgui; **import** org.opencv.imgproc.Imgproc;

```
@SuppressWarnings("unused")
public class MainActivity extends Activity {
String filePath;
int col=0,row=0;
int[][] resul;
TextView mText;
   @Override
   protected void onCreate(Bundle savedInstanceState) {
      // load main layout (activity_main.xml)
      super.onCreate(savedInstanceState);
      setContentView(R.layout.activity main);
      //set button and listening
      Button btn1=(Button)findViewById(R.id.button1);
      Button btn2=(Button)findViewById(R.id.button2);
      btn2.setBackgroundResource(R.drawable.btnbg22);
      btn2.setEnabled(false);
      btn1.setOnClickListener(mClickListener);
      btn2.setOnClickListener(mClickListener);
      mText=(TextView)findViewById(R.id.TV);
      //call openCV library
      if (!OpenCVLoader.initAsync(OpenCVLoader.OPENCV_VERSION_2_4_2, this, mOpenCVCallBack))
      {
          Log.e("TEST", "Cannot connect to OpenCV Manager");
      }
   }
   //callback openCV library
   private BaseLoaderCallback mOpenCVCallBack = new BaseLoaderCallback(this) {
        @Override
        public void onManagerConnected(int status) {
            switch (status) {
                    case LoaderCallbackInterface.SUCCESS:
                    {} break;
                    default:
    {
                       super.onManagerConnected(status);
                    } break;
    }
        }
        };
   //set action bar 
   @Override
   public boolean onCreateOptionsMenu(Menu menu) {
      // Inflate the menu; this adds items to the action bar if it is present.
      getMenuInflater().inflate(R.menu.main, menu);
      return true;
   }
   //button click listener 
   Button.OnClickListener mClickListener = new Button.OnClickListener(){
      public void onClick(View v){
         switch(v.getId()){
         case R.id.button1:
            Intent intent =new Intent(MainActivity.this,fileview.class); //call file view
             //intent listener from file view
            startActivityForResult(intent, 0);
             //button2 enable
            Button btn2=(Button)findViewById(R.id.button2);
            btn2.setBackgroundResource(R.drawable.btnbg2);
            btn2.setEnabled(true);
            break;
```
**case** R.id.*button2*:

```
TextView tv=(TextView)findViewById(R.id.textView1);
            tv.setText("Couning...Plase wait");
            norcorr(filePath);
            break;
         }
      }
   };
   //intent listener
   //when a file is clicked in fileview intent, it get the message (requestcode, resultcode and filepath) 
   protected void onActivityResult(int requestCode,int resultCode, Intent data){
      switch(requestCode){
      case 0 :
         \mathbf{if}(\text{resultCode} = \text{RESULT OK})filePath=data.getStringExtra("text_out");
             //show file location
            Toast.makeText(MainActivity.this, filePath, Toast.LENGTH_SHORT).show();
             //call img function which show the file and null graph
            img();
          }
         break;
      }
   }
   //load and show source1 image and null graph
   public void img(){
         //convert file name to source1.jpg
         Mat img=Highgui.imread(filePath);
        Highgui.imwrite(Environment.getExternalStorageDirectory().getAbsolutePath()+"/CELL/cellLib/source1.jpg", 
img);
         //load source image
         ImageView image = (ImageView)findViewById(R.id.imgView);
         Bitmap bMap=BitmapFactory.decodeFile(Environment.getExternalStorageDirectory().getAbsolutePath()
         +"/CELL/cellLib/source1.jpg");
         image.setImageBitmap(bMap);
   }
   //check neighbor point
   //if this point and neighbor point are not marked, it return 0
   public int summ(int[][] res,int i,int j){
        if(i<2){i=2;} if(j<2){j=2;}
        \mathbf{if}(\text{i} > \text{row}) {\text{i} = \text{row};} \mathbf{if}(\text{j} > \text{col}) {\text{j} = \text{col}; }
        int ret=res[i-2][j-2]+res[i-2][j-1]+res[i-2][j]+res[i-2][j+1]+res[i-2][j+2]+res[i-1][j-2]
        +res[i-1][j-1]+res[i-1][j]+res[i-1][j+1]+res[i-1][j+2]+res[i][j-2]+res[i][j-1]+res[i][j+1]
        +res[i][j+2]+res[i+1][j-2]+res[i+1][j-1]+res[i+1][j]+res[i+1][j+1]+res[i+1][j+2]+res[i+2][j-2]
        +res[i+2][j-1]+res[i+2][j]+res[i+2][j+1]+res[i+2][j+2]+res[i][j];
        return ret;
   }
public void norcorr(String source1){
        TextView tv=(TextView)findViewById(R.id.textView1);
        //in order to know, the least one cell is needed. 
        String source=Environment.getExternalStorageDirectory().getAbsolutePath()
        +"/CELL/cellLib/CellType-1.tif";
        //load source1 and source image
        Mat img=Highgui.imread(source1);
        Mat temp= Highgui.imread(source);
        //calculate size
        int width = img width() - temp width() + 1;int height = img.height() - temp.height() + 1;
        row=height-3;
        col=width-3;
        //make result matrix
        Mat result = new Mat(width, height, CvType. CV 32FC1);
        //select calculate type = normalized cross correlation
        int mathod = Imgproc.TM_CCOEFF_NORMED;
        //res save the NCC result, max is the max value on a point, shape set cell color
        int[][] res=new int[result.width()][result.height()];
```
**S8**

```
resul=new int[result.width()][result.height()];
       double[][] _max=new double[result.width()][result.height()];
       int[][] shape=new int[result.width()][result.height()];
         //////////////////////////////////////////////////////
       //setting threshold value
        double threshold=0.615;
        ////load library (20 cell images)
        for(int k=1;k<=20;k++){
           Mat<sub>t</sub>
temp2=Highgui.imread(Environment.getExternalStorageDirectory().getAbsolutePath()
           +"/CELL/cellLib/CellType-"+k+".tif");
            //NCC computation
            Imgproc.matchTemplate(img, temp2, result, mathod);
           //heuristic pattern 1 (i=1, j=j+2)for (int i=0; i < result. height(); i++) {
               for(int j=0;j<result.width();j=j+2){
                        //get NCC value
                        double a[]=result.get(i,j);
             //mark the point if the value is greater than threshold and if the point is not 
marked
                        if(a[0]>threshold){
                                //identifying NCC value
                               int trac=summ(res, i, j);
                                if(trac==0){
                                        //marking the point (i,j) 
                                      res[i][j]=1; }
                                //define the cell shape
                               if(max[i][j]<a[0]){
                                       max[i][j]=a[0];shape[i][j]=k; }
         }
               }
           }
         }
          //draw rectangle on the marked point
         for (int i=0; i < f result. height();i=i+1) {

                if(res[i][j]>0){
                   switch(shape[i][j]){
                      case 1:
                        Core.rectangle(img, new Point(j,i), 
                       new Point(j + \text{temp}.\text{cols}(t), i + \text{temp}.\text{rows}(t)), new Scalar(0, 255, 0));
                      break;
                      case 2:
                        Core.rectangle(img, new Point(j,i), 
                       new Point(j + temp.cols(),i + temp.rows()), new Scalar(255, 0, 0));
                      break;
                      case 3:
                        Core.rectangle(img, new Point(j,i), 
                       new Point(j + temp.cols(), i + temp.rows()), new Scalar(0, 0, 255));
                      break;
                      case 4:
                        Core.rectangle(img, new Point(j,i), 
                     new Point(j + \text{temp}.\text{cols}(l), i + \text{temp}.\text{rows}(l), new Scalar(255, 255, 0));
                      break;
                      case 5:
                        Core.rectangle(img, new Point(j,i), 
                       new Point(i + \text{temp}.\text{cols}(i), i + \text{temp}.\text{rows}(i)), new Scalar(0, 255, 255));
                      break;
                      case 6:
                        Core.rectangle(img, new Point(j,i), 
                       new Point(j + temp.cols(),i + temp.rows()), new Scalar(255, 0, 255));
                      break;
                      case 7:
                        Core.rectangle(img, new Point(j,i),
```
**new** Point( $j + \text{temp}.\text{cols}(i)$ ,  $i + \text{temp}.\text{rows}(i)$ ), **new** Scalar(150, 255, 0)); **break**; **case** 8: Core.*rectangle*(img, **new** Point(j,i), **new** Point( $j + \text{temp}.\text{cols}(l,i + \text{temp}.\text{rows}(l)$ , **new** Scalar( $0, 255, 150$ ); **break**; **case** 9: Core.*rectangle*(img, **new** Point(j,i), **new** Point $(j + temp.cols(j, i + temp.rows(j)),$  **new** Scalar(150, 150, 255)); **break**; **case** 10: Core.*rectangle*(img, **new** Point(j,i), **new** Point(j + temp.cols(),i + temp.rows()), **new** Scalar(255, 255, 255)); **break**; **case** 11: Core.*rectangle*(img, **new** Point(j,i), **new** Point( $j + \text{temp}.\text{cols}(i)$ ,  $i + \text{temp}.\text{rows}(i)$ ), **new** Scalar(163, 53, 200)); **break**; **case** 12: Core.*rectangle*(img, **new** Point(j,i), **new** Point(j + temp.cols(),i + temp.rows()), **new** Scalar(178, 72, 12)); **break**; **case** 13: Core.*rectangle*(img, **new** Point(j,i), **new** Point(j + temp.cols(), i + temp.rows()), **new** Scalar(255, 50, 100)); **break**; **case** 14: Core.*rectangle*(img, **new** Point(j,i), **new** Point( $j + \text{temp}.\text{cols}(i)$ ,  $i + \text{temp}.\text{rows}(i)$ , **new** Scalar(50, 255, 100)); **break**; **case** 15: Core.*rectangle*(img, **new** Point(j,i), **new** Point( $j + \text{temp.cols}(i)$ ,  $i + \text{temp.rows}(i)$ ), **new** Scalar(50, 100, 255)); **break**; **case** 16: Core.*rectangle*(img, **new** Point(j,i), **new** Point(j + temp.cols(), i + temp.rows()), **new** Scalar(100, 255, 50)); **break**; **case** 17: Core.*rectangle*(img, **new** Point(j,i), **new** Point( $j$  + temp.cols( $), i$  + temp.rows( $)$ ), **new** Scalar( $0$ , 50, 100)); **break**; **case** 18: Core.*rectangle*(img, **new** Point(j,i), **new** Point( $j$  + temp.cols( $), i$  + temp.rows( $)$ ), **new** Scalar( $0, 0, 0$ )); **break**; **case** 19: Core.*rectangle*(img, **new** Point(j,i), **new** Point( $j$  + temp.cols( $j$ ,  $i$  + temp.rows()), **new** Scalar(100, 100, 100)); **break**; **case** 20: Core.*rectangle*(img, **new** Point(j,i), **new** Point(j + temp.cols(), i + temp.rows()), **new** Scalar(83, 60, 23)); **break**; **default**: Core.*rectangle*(img, **new** Point(j,i), **new** Point( $j$  + temp.cols( $j$ , $i$  + temp.rows( $j$ ), **new** Scalar(255, 255, 255)); **break**;

Highgui.*imwrite*(Environment.*getExternalStorageDirectory*().getAbsolutePath()+"/CELL/cellLib/Result.jpg",

img);

}

 } } }

 //call the result show function resul=res; results(resul);

//save the marked source image

}

```
//show the result
void results(int[][] res){
      //display the result image
       ImageView image = (ImageView)findViewById(R.id.imgView);
      Bitmap bMap=BitmapFactory.decodeFile(Environment.getExternalStorageDirectory().getAbsolutePath()
      +"/CELL/cellLib/Result.jpg");
      image.setImageBitmap(bMap);
      int sum=0;
      Log.v("res",""+sum);
      //count how many cells
      for (int i=0; i<row; i++) {
          for (int j=0; j\leq col; j++) {
             if (res[i][j]=1){
                sum++;
             }
          }
      }
      //print count result
      TextView tv=(TextView)findViewById(R.id.textView1);
      tv.setText(sum+" cells");
      Log.v("res",""+sum);
   }
}
```
# **Cell Images in The Optimized Library and Blood Sample Images:**

Following images are also supplied as separate files.

 $CellType-1.tif ~ CellType-20.tif.$ 

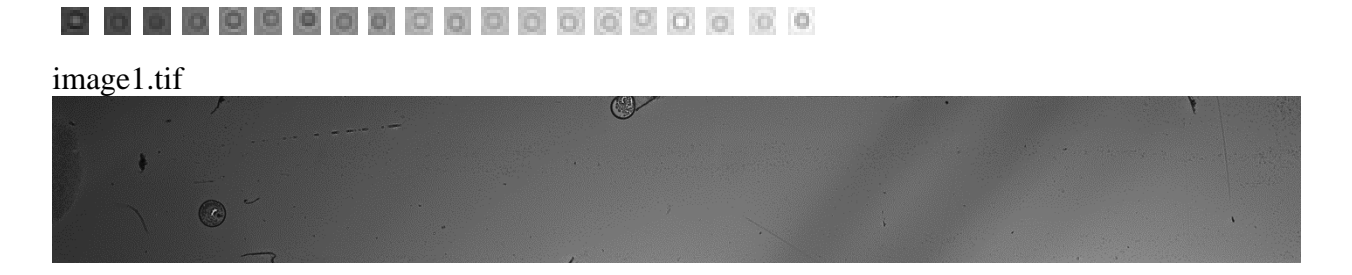

image2.tif

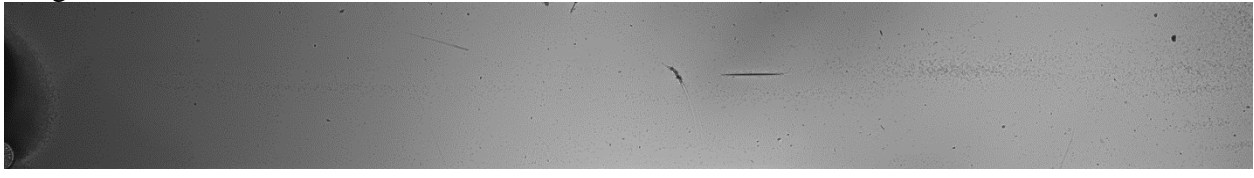

### image3.tif

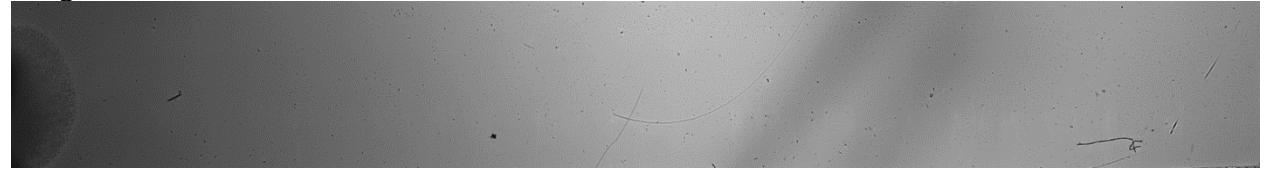

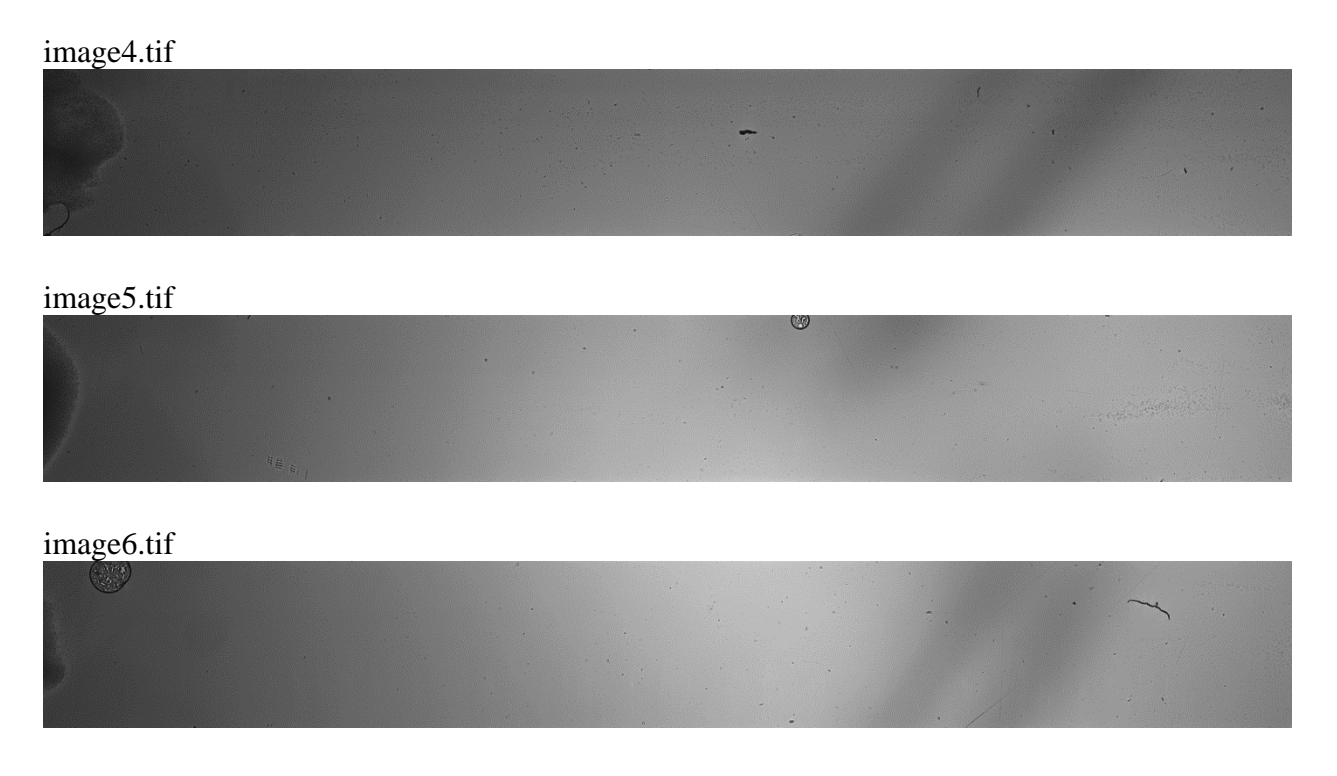

© 2014 by the authors; licensee MDPI, Basel, Switzerland. This article is an open access article distributed under the terms and conditions of the Creative Commons Attribution license (http://creativecommons.org/licenses/by/3.0/).